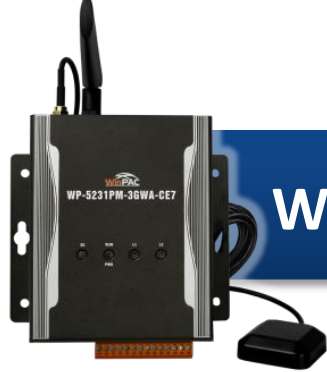

## **WP-5231PM-3GWA-CE7 Quick Start**

Version 1.0, October 2016

### **What's in the Box?**

In addition to this guide, the package includes the following items:

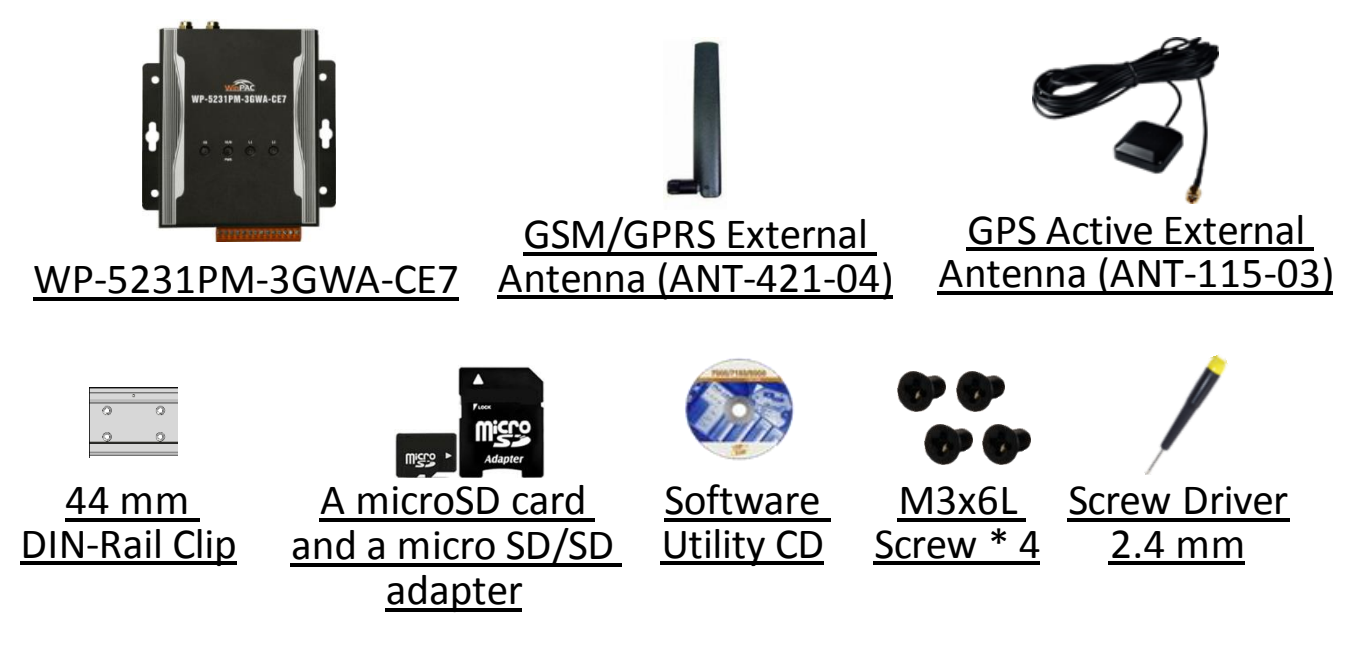

### **Technical Support**

WP-5000-CE7 User Manual

CD:\WinPAC\_AM335x\Wp-5231\Document\ [http://ftp.icpdas.com/pub/cd/winpac\\_am335x/wp-5231/document/](http://ftp.icpdas.com/pub/cd/winpac_am335x/wp-5231/document/)

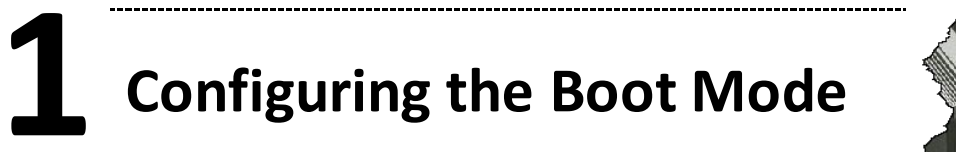

Before starting any installation, be sure that the switch is placed in the "0" position.

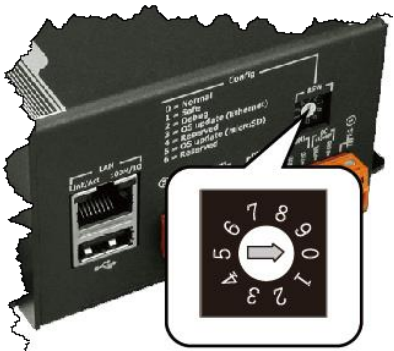

# **2 Installing the SIM card and antenna**

Step 1: Push the ejection button to pull out the tray

- Step 2: Put the SIM card in the tray, and then push the tray back into the socket
- Step 3: Screw the GSM/GPRS and GPS antenna tightly into the antenna connectors

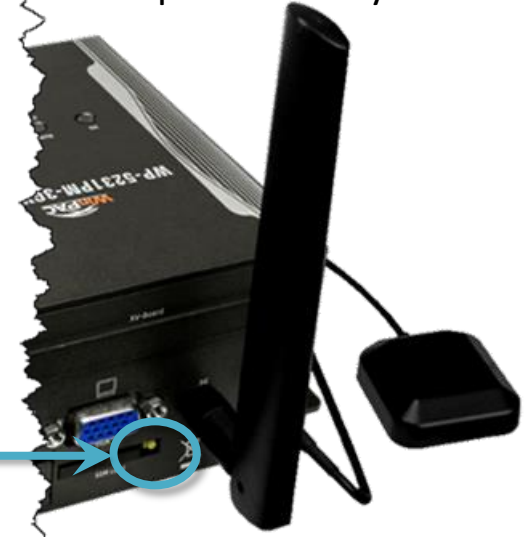

**Ejection button**

**3 Connecting to PC, Monitor and Power Supply**

- i. Connect the mouse or keyboard to the USB port.
- ii. Connect PC to the Ethernet port through an Ethernet switch.
- iii. Connect the power supply  $(+12 \text{ to } +48 \text{ V}_{\text{DC}})$  to PWR and GND terminals.
- iv. Connect the monitor to the VGA port.

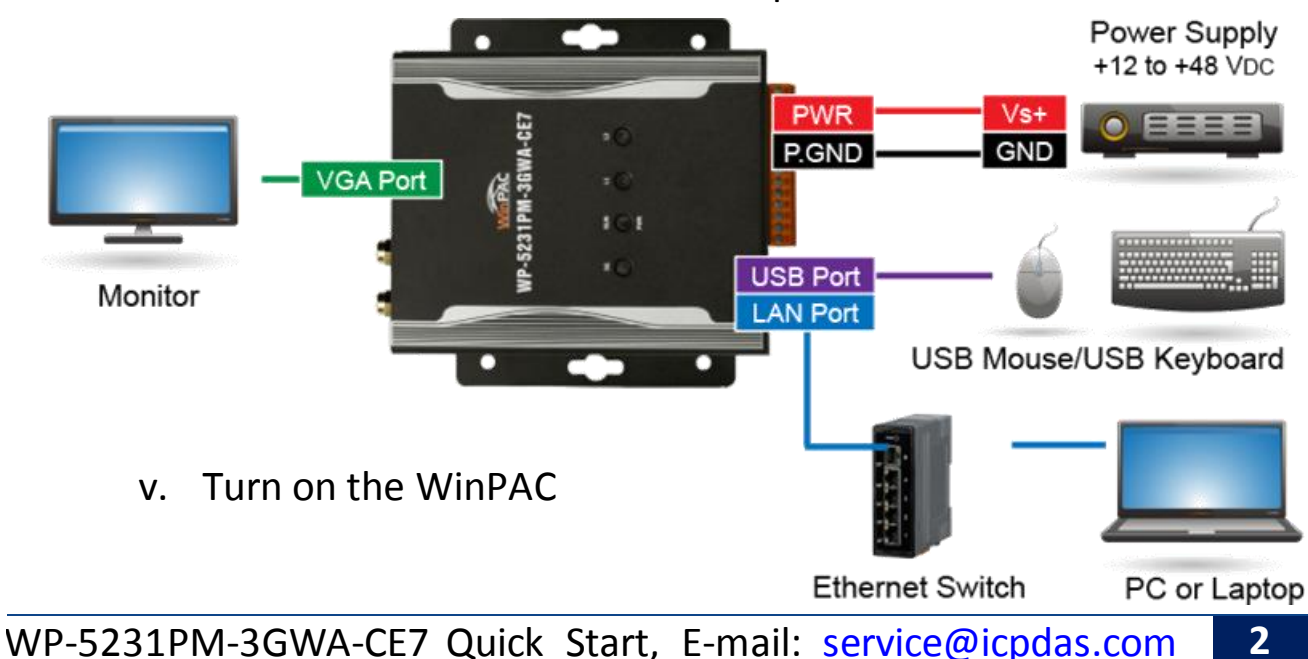

# **4 Using PAC Utility to Manage the WinPAC**

Step 1: Double-click the PAC Utility shortcut on the desktop

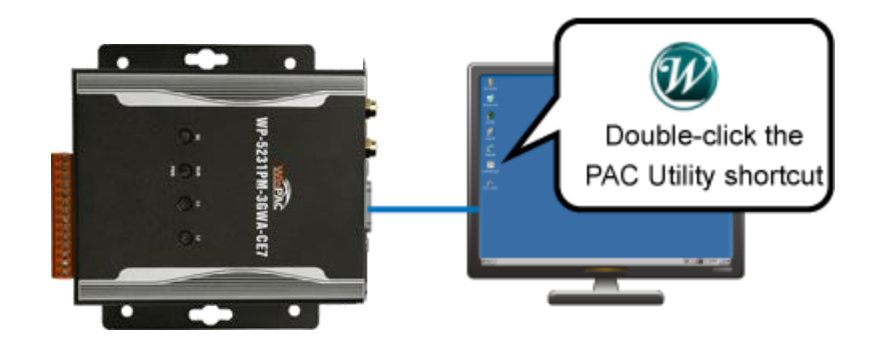

Step 2: Configure IP address (DHCP), FTP Server, Auto Execution files…, etc

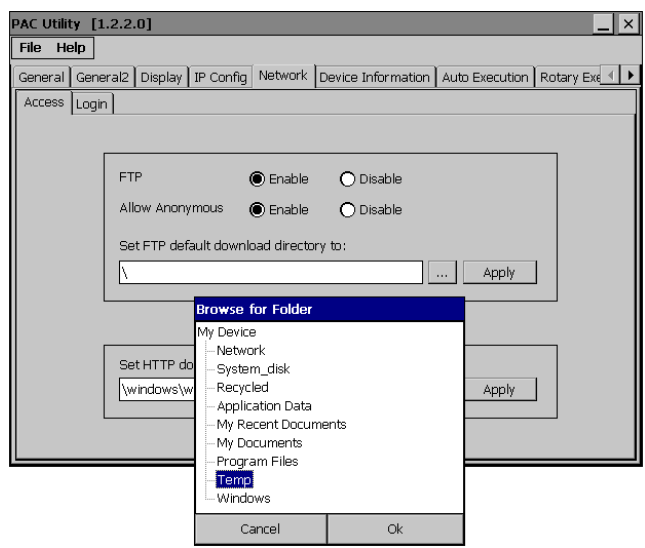

Step 3: Reboot the WinPAC for changes to take effect

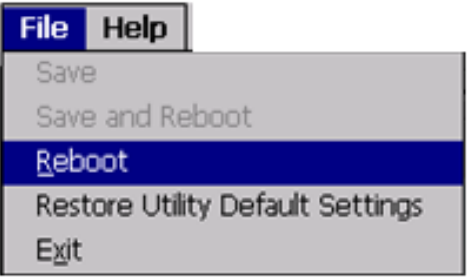

# **5 Changing the User Interface Language**

Step 1: Click Start menu, point to Settings, click Control Panel, and then click Regional Settings

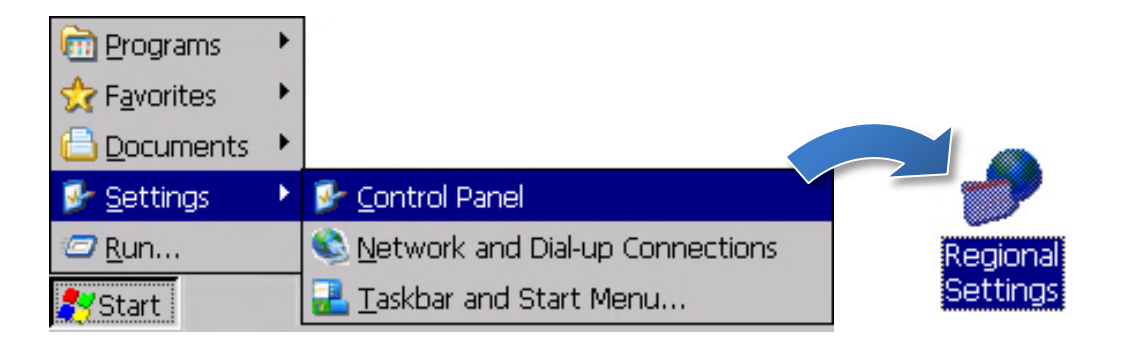

#### Step 2: Click User Interface Language tab, choose to your local language, and then click OK

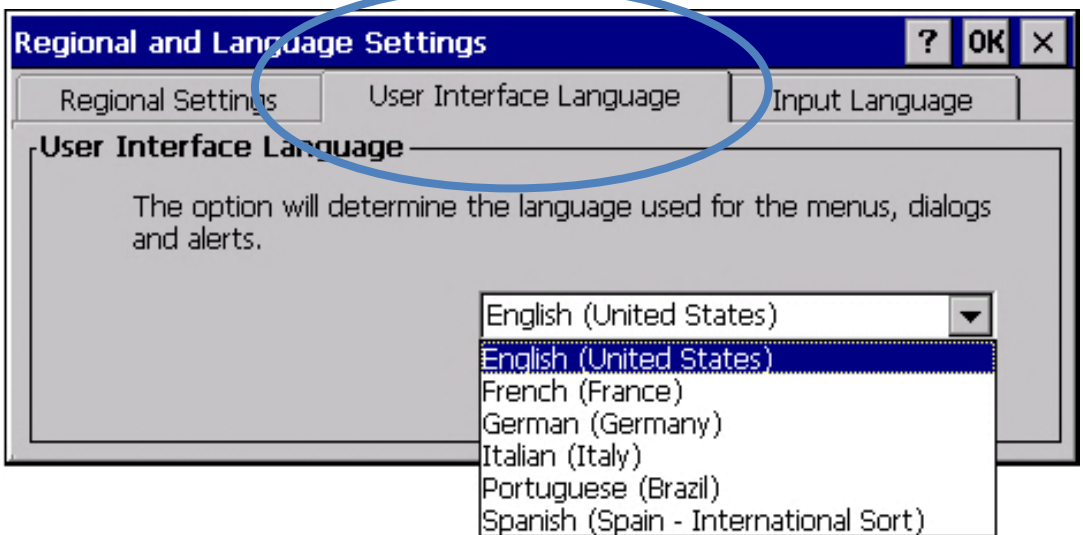

#### Step 3: Run the PAC Utility, and then reboot the WinPAC for changes to take effect

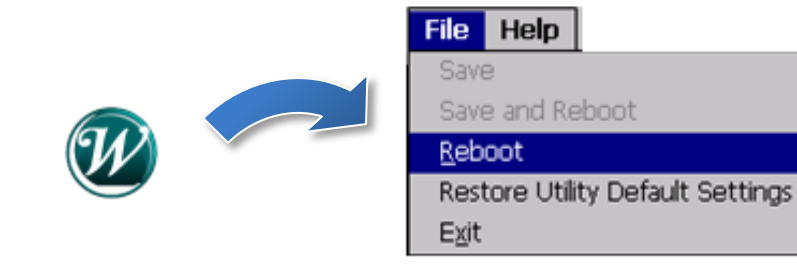